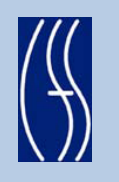

# CONNECTIONS Tip Sheet

## PHR Title Page: Updating Type and Date of Placement April 2012

*The Title Page of the updated Permanency Hearing Report (PHR) prefills information from a variety of places in CONNECTIONS. Except for the Hearing Date Certain and the Time of Hearing, information cannot be directly entered into the Title Page. If the Date of Current Placement and Type of Placement fields do not prefill, you will need to bring information forward follow the steps below.*  rev June 2011

**Note:** The screenshots in this tip sheet contain fictitious data from the CONNECTIONS Training Database

- 1. Navigate to the *Tracked Child Detail* window in the FASP tab of the appropriate FSS
- 2. Selct the **Placement Information** tab.

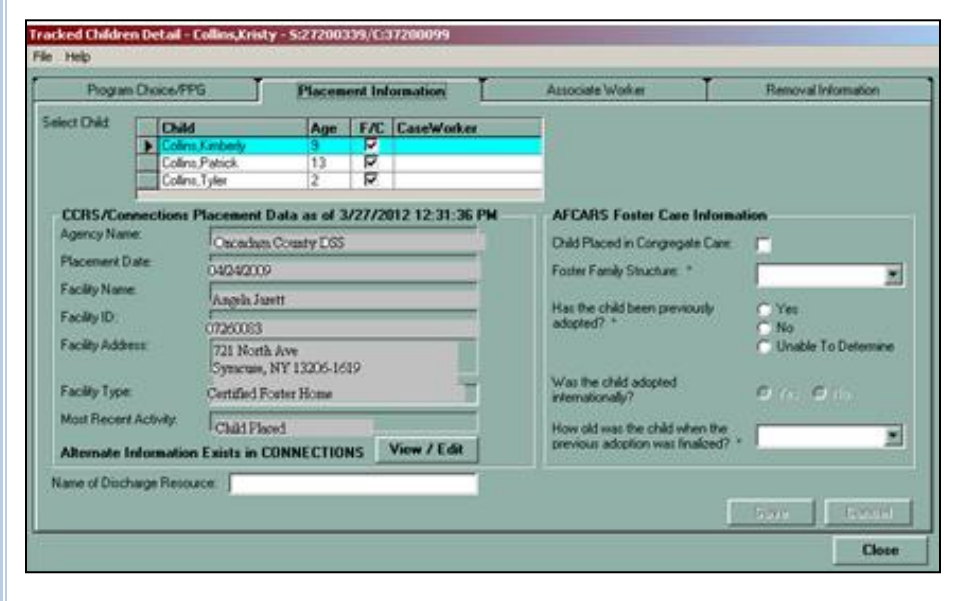

- 3. Select the name of the child from the Select Child grid whose information is missing in the PHR.
- 4. Click on the **View / Edit** button. The *Location Detail* window will open.

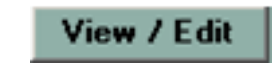

*5.* The *Location Detail* window displays CCRS Information on the left hand side and the information contained in. CONNECTIONS information on the right hand side.

#### ocation Detail - Collins,Kimberly - P:17200576 File Options Help **CCRS** Informatio **CONNECTIONS Inform-**Facility Name Agency Name: Onondaga County DSS Facility Typ E Facility Name Angela Jarett **Addres** Placement Date: Street  $104242009$ Facility ID: Box/Ap 07260083 City: State: New York Facility Address: 721 North Ave Zip: Syracuse, NY 13206-1619 Facility Type Certified Foster Home Most Recent Activity: Child Placed Validate Placement Date:  $\Box$  3/27/2012 Reason for Transfer. 圖 Out of County: F Reaso  $\blacksquare$ Out of State: F Reason  $\blacksquare$ Entering data in the 'CONNECTIONS Information' section<br>will not update CCRS Cancel  $Close$

- 6. Update the CONNECTIONS Information fields:
	- If the CCRS information is the most up-to-date, enter this same data in the CONNECTIONS Information fields.
	- If you have more current data than what is in the CCRS Information fields, enter that data in the CONNECTIONS Information fields.

## *The CONNECTIONS information is modifiable; the CCRS information is not.*

If the child is on **Trial Discharge**, select the value of "Other" from the **Facility Type** drop-down. Trial Discharge information should be also be entered in the Discharge/Transition Plan section of the PHR.

**Note:** It is anticipated that the value of Trial Discharge will be added to this drop-down menu in the future.

7. Save the updated information

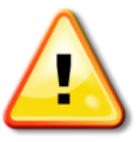

*Reminder:* Iinformation you update in the CONNECTIONS Information does not automatically update CCRS; you must update CCRS manually.

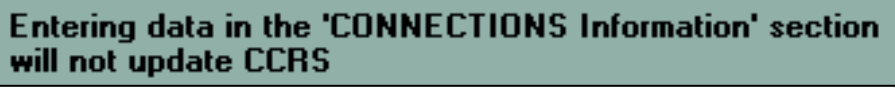

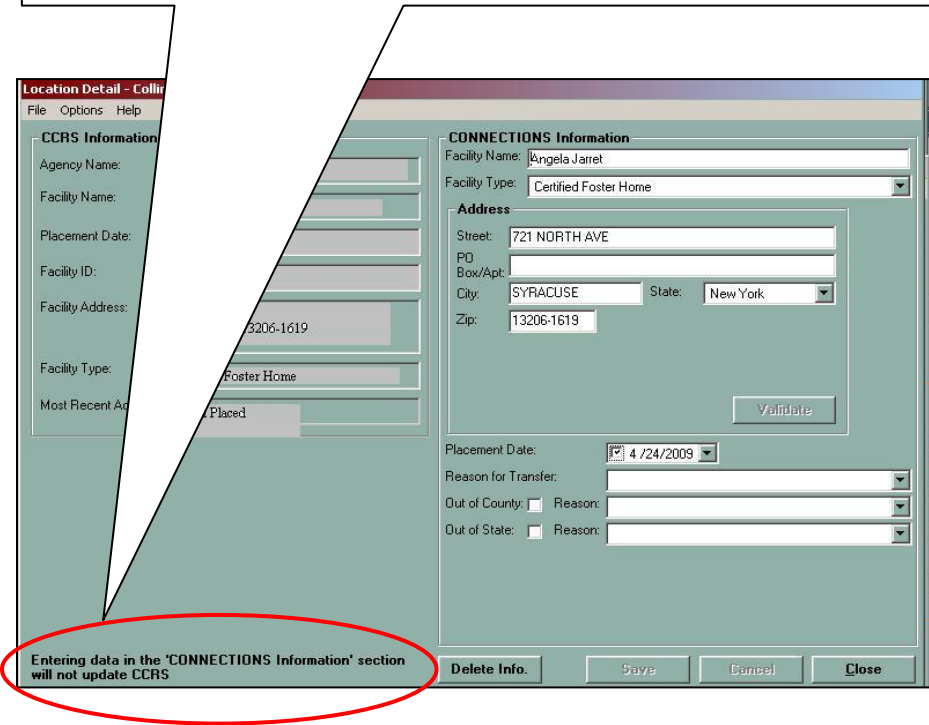

8. Once the PHR has been closed and reopened, the Date of Current Placement and Type of Placement information will display on the Title Page.

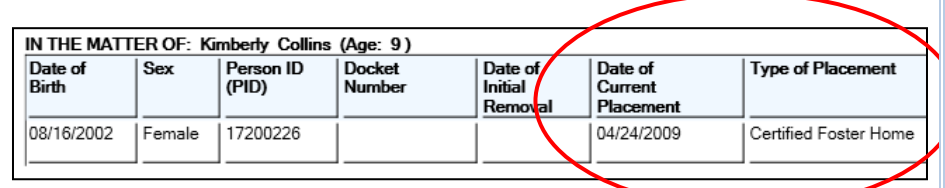

### **Resources:**

```
NYS OFT Enterprise 
 Help Desk # 
1.800.697-1323
```
CONNECTIONS Application questions: [ocfs.sm.conn\\_app@ocfs.state.ny.us](mailto:ocfs.sm.conn_app@ocfs.state.ny.us) 

*(NOTE: address contains an underline)*

CONNECTIONS Regional Implementation Staff: <http://ocfs.state.nyenet/connect/contact.asp>

CONNECTIONS Communications [CONNECTIONSCommunications@dfa.state.ny.us](mailto:CONNECTIONSCommunications@dfa.state.ny.us)

Within CONNECTIONS: Help/Training link  $\rightarrow$  How Do I  $\rightarrow$  Maintain Information that Populates the Children Tab

*Reminder: In all areas of CONNECTIONS, you can press F1 for help*